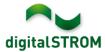

## **Software Release Notes**

### dSS V1.10.2

The digital STROM AG uses Software Release Notes (SRN) to provide information about software changes and updates of existing products.

| Document-Number | SRN-1510          |
|-----------------|-------------------|
| Date/Version    | 28.10.2015 / v1.1 |

## **Affected Products**

| Product                                | Software Description                      | New<br>Version      | Where to find the version info          | Release<br>date |
|----------------------------------------|-------------------------------------------|---------------------|-----------------------------------------|-----------------|
| digitalSTROM<br>Server<br>dSS11/dSS11E | dSS Version                               | 1.10.2              | In the dS<br>Configurator<br>(Figure 1) | 28.10.2015      |
| digitalSTROM-<br>Meter dSM11/12        | ARM Software Version DSP Software Version | 1.23.0.0<br>1.6.0.0 | In the dS<br>Configurator<br>(Figure 1) | 28.10.2015      |

## **Installation Notes**

- Execute the software update from the digitalSTROM configurator via the "System/System Update" menu.
- The dSS11 must be connected to the Internet in order to perform the update. Alternatively, the update can be installed using an USB thumb drive.
- It is advisable to back up your system settings prior to performing a system update via "System/System Maintenance".
- Once the system updates are installed, the system automatically checks for available dSM firmware updates, which must be installed manually. Install these updates by clicking on the "Update dSM firmware" button. After the installation, check whether any further updates are available to ensure that all dSMs have been updated.
- When updating from dSS version 1.2.1 or older, please also consider the release notes from earlier updates. A complete list of release notes as well as the USB update file can be found at <a href="http://www.digitalstrom.com/Partner/Support/Software-Updates/">http://www.digitalstrom.com/Partner/Support/Software-Updates/</a>.

SRN-1510 Page 1 of 3

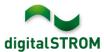

# Improvements in V1.10.2

- General improvements and error corrections
- Login to dS Configurator now works also with Microsoft Edge over ,my.digitalSTROM' under www.digitalstrom.com.
- Conditions with Room State and Solar Altitude are now shown in the Server-App User Defined Actions.
- The status of conditions in the Server-App Event Responder are displayed correctly also when the time period last more than a day.
- A problem was fixed where rooms that have been configured in the Server-App Heating Controller and then deleted re-appeared after a restart of the digitalSTROM-Server.
- A problem was fixed where room were shown in in the Server-App Heating Controller which did not have any heating devices.
- A problem was fixed where in some cases the wrong room operation mode was shown or displayed as 'Off', although the controller of that room was active.
- The column 'Cool' in the Rooms Overview in the Server-App Heating Controller was renamed to 'Room setback'.

SRN-1510 Page 2 of 3

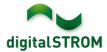

## **Software Update Recommendation**

Updating to the latest version of the software is recommended if you want to benefit from the new features and/or enhancements.

### **Documentation**

Further information about the new features and how to use them can be found in the latest digitalSTROM Manual under "Introduction, Operation, Configuration" and "Installation". The latest version of the manual can be downloaded as PDF at <a href="http://www.digitalstrom.com/en/Partner/Support/Operating-manuals/">http://www.digitalstrom.com/en/Partner/Support/Operating-manuals/</a>.

### How to find the version information

The currently installed software version can be found within the digitalSTROM Configurator.

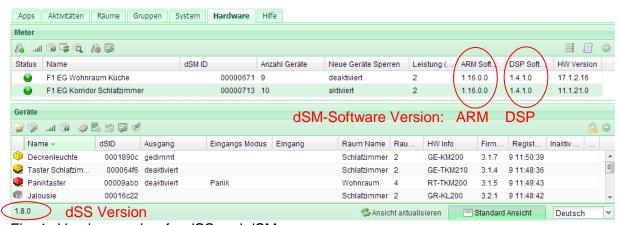

Fig. 1: Version number for dSS and dSM

SRN-1510 Page 3 of 3